## **ELEKTRONICKÝ PODPIS** / NÁVOD /

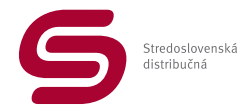

**Podpis** dokumentu **elektronicky** môžete realizovať pomocou **smartfónu,** na ktorom doporučujeme povoliť funkciu **otáčania obrazovky.** Váš mobilný telefón musí byť **pripojený do internetu** buď cez WiFi, alebo mobilné dáta v rámci programu od mobilného operátora. V prípade, že **nevlastníte** smartfón, ale len **tlačidlový** mobilný telefón, môžete **elektronický podpis** realizovať na **počítači myšou,** alebo na **tablete prstom** či dotykovým perom.

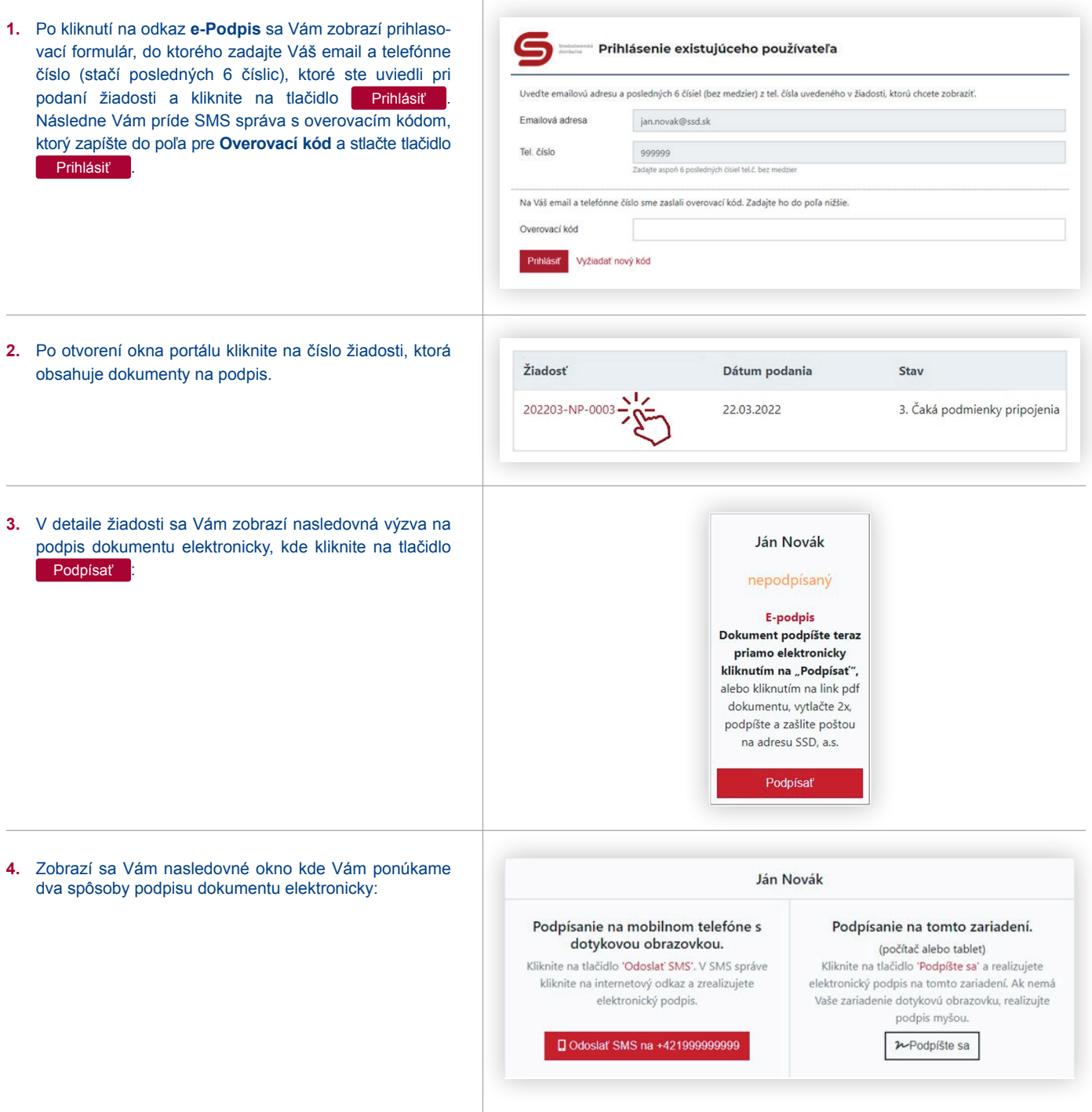

**Nasledovný postup sa týka prvej možnosti - Podpis na mobilnom telefóne s dotykovou obrazovkou.** Postup podpisu dokumentu na počítači, alebo tablete je uvedený v druhej časti tohto návodu.

Pre podpis na mobilnom telefóne (smartfóne) kliknite na tlačidlo – odoslať SMS na +421...

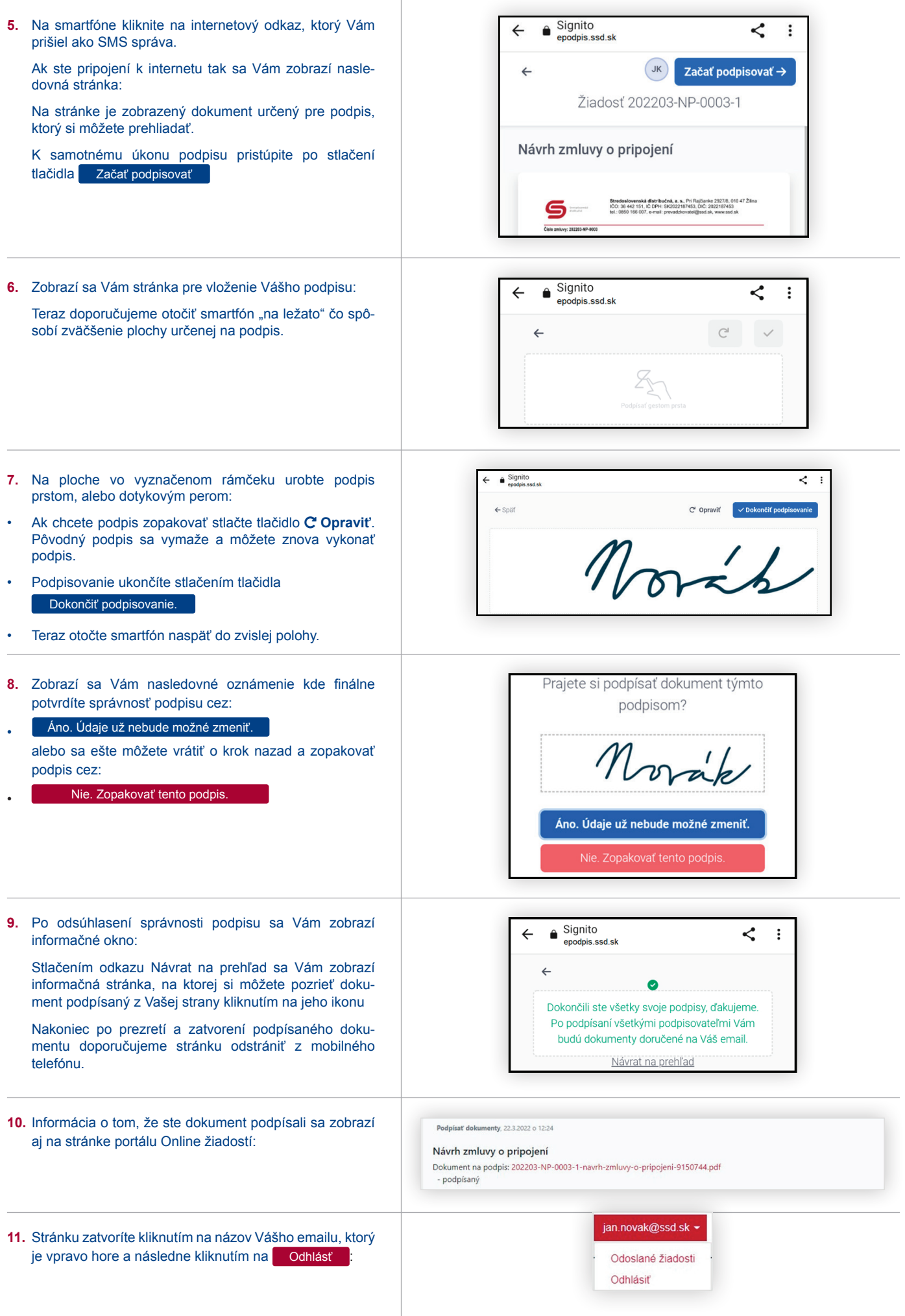

## **II časť.** Postup podpisu dokumentu na počítači, alebo na tablete

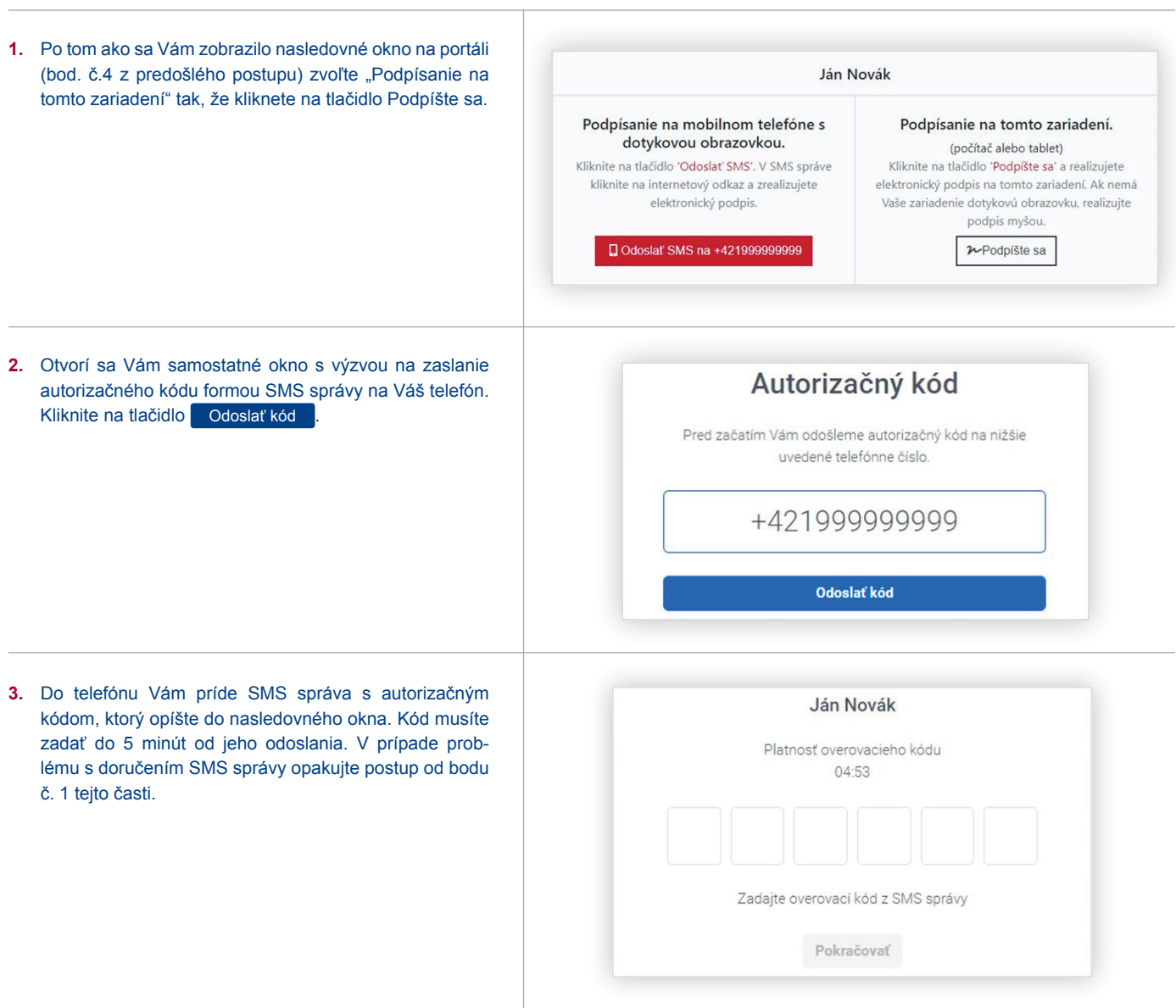

**4.** Následne sa Vám zobrazí okno s dokumentom pripraveným na podpis v rovnakom dizajne ako pri mobilnej verzii. Pre vytvorenie podpisu kliknite na tlačidlo začať podpisovať za postupujete ďalej ako pri mobilnej verzii s tým rozdielom, že podpis vytvoríte myšou ak Vaše zariadenie nemá dotykovú obrazovku.